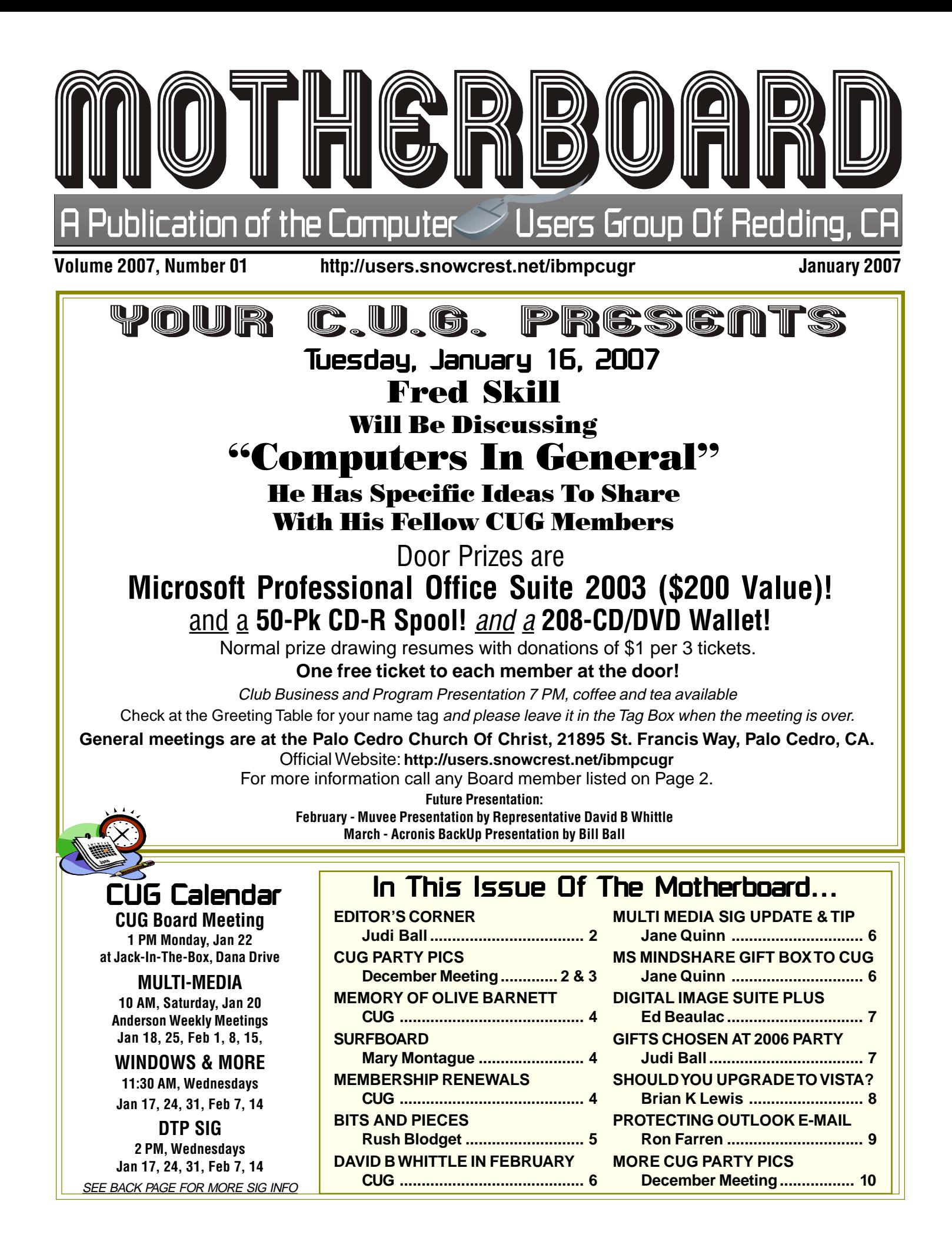

#### **Editor's Corner Club Information** Editor's Corner Club Information Internation Internation Internation Internation Club Website: http://users.snowcrest.net/ibmpcugr Club Website: http://users.snowcrest.net/ibmpcugr

Members volunteering to help members!

#### **Club Mentors**

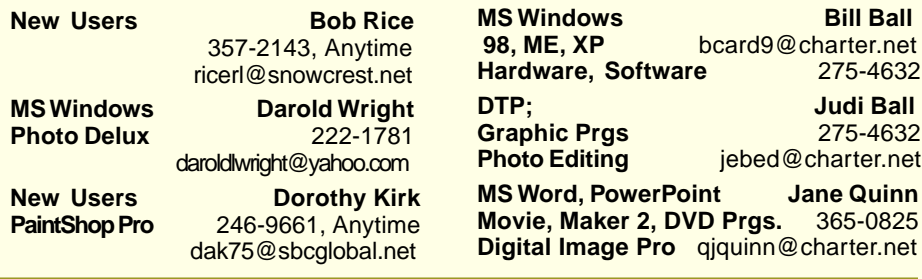

#### Board of Officers and Directors

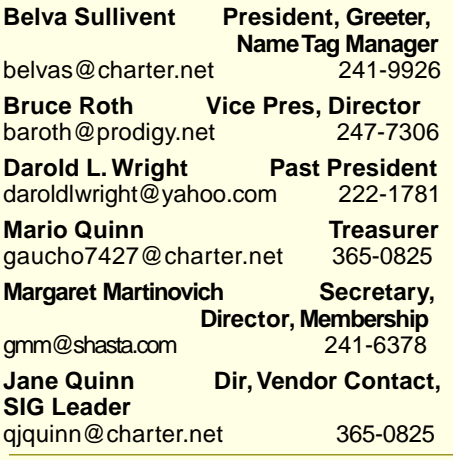

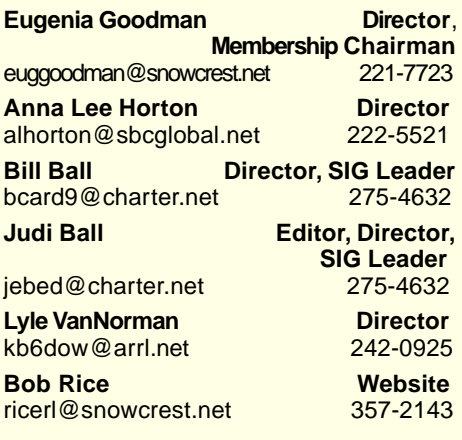

**Bill Ball** 

**Hardware, Software** 275-4632 **Judi Ball Graphic Prgs** 275-4632

**Photo Editing** jebed@charter.net **Jane Quinn Prgs.** 365-0825

#### Motherboard Newsletter Staff

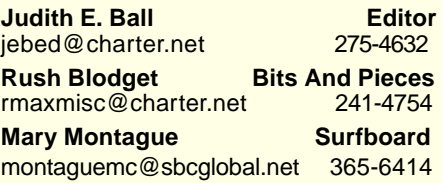

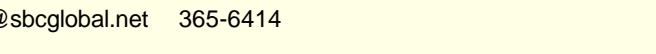

#### Motherboard Newsletter Policies and Deadlines

The Motherboard newsletter is published monthly by the Computer Users Group of Redding, PO Box 494778, Redding, CA 96049-4778. The CUG is a 501(c)(3) nonprofit corporation. Subscriptions are included in the \$25 annual membership fee. The purpose of the newsletter is to inform members of upcoming events and provide information about the use of IBM compatible computers.

**Disclaimer:** Neither the CUG, its Officers, the Editor, nor the newsletter contributors assume any liability for damages occurred due to the use of information provided in this publication. **Reprints:** Articles from this newsletter may be reprinted by other user groups if credit is given to both the author, CUG and the Motherboard. Mail a copy of the newsletter where the article is reprinted

to the Editor at the address in the first paragraph of this text.

**Mary Montague Proofreader** montaguemc@sbcglobal.net 365-6414 **Anna Lee Horton Proofreader<br>
alhorton@sbcglobal.net** 222-5521

#### **Personal Ads For Members:** Requirements are:

alhorton@sbcglobal.net

- 1. Advertiser must be a member.
- 2. The item must be computer-related.

3. The ad must be received by editor J. Ball by the monthly date of the board meeting. Sorry, no exceptions.

Other terms must be approved by the club's Board of Officers and Directors.

**Article Submissions:** All articles and reviews must be submitted to J. Ball by the Monday of the monthly Board meeting (see Page 1 for date.) Sorry, no exceptions.

**Motherboard Editor** reserves the right to make corrections and deletions in all articles in the interest of grammar, style, and space.

Welcome to 2007 and another year of computing with our club!

During the December meeting we ushered out the holidays with a new gift drawing approach (only used during the Chirstmas party). And I'm very happy to report that there has been great feedback about it, and for the most part folks enjoyed it and went home with nice gifts.

We also went home with full tummies from all the wonderful goodies that were brought in.

See you in class and at the general meeting. Fred Skill is an interesting person and has an impressive knowledge base about computing to share with us. Don't miss this meeting!

Judi Ball

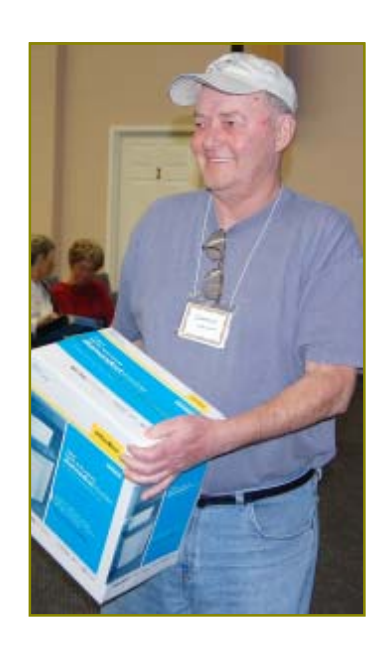

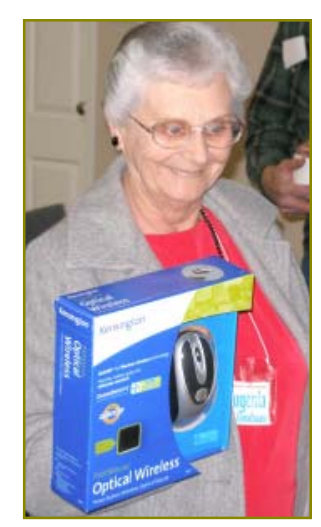

# Annual Christmas Party For 2006

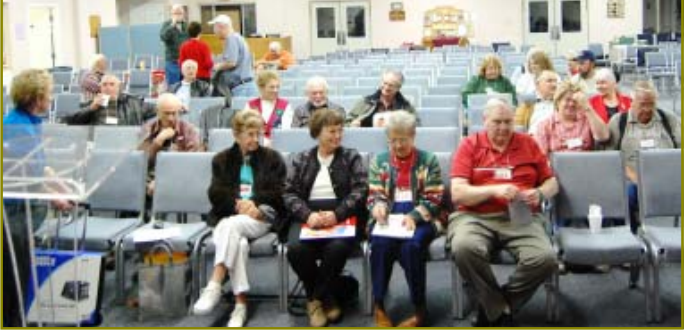

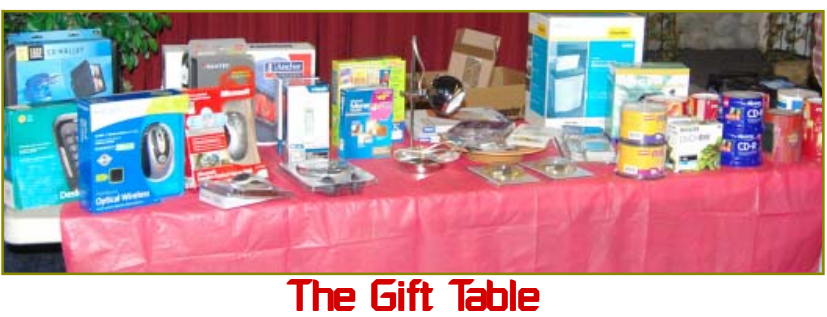

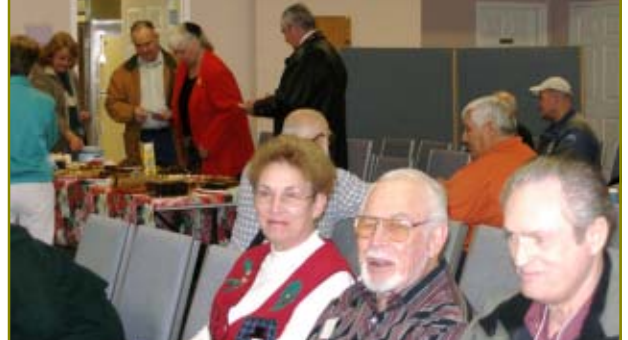

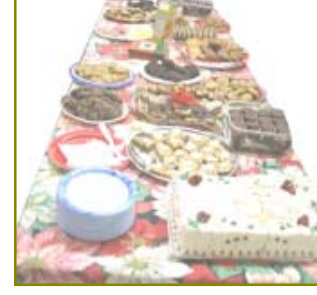

Food, food and more food! Hmmm…

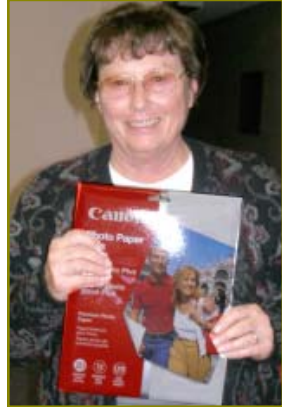

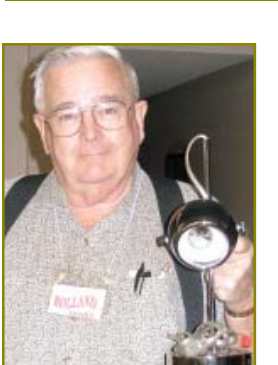

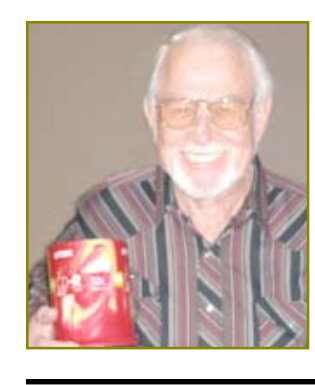

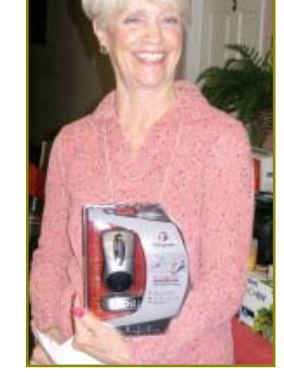

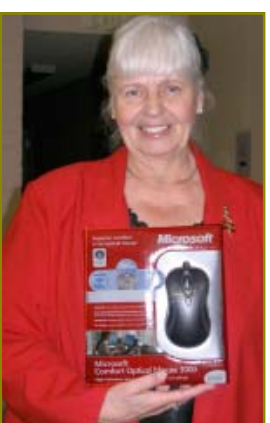

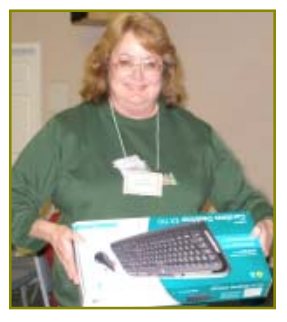

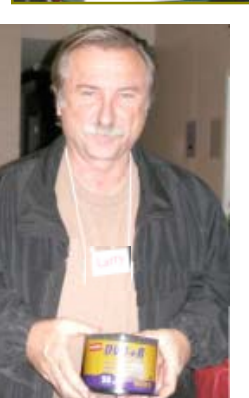

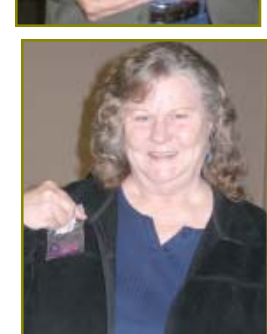

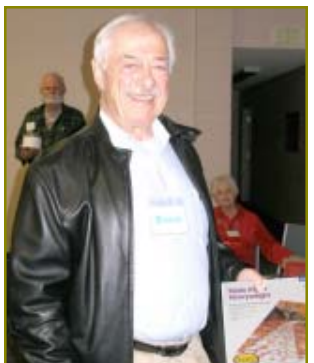

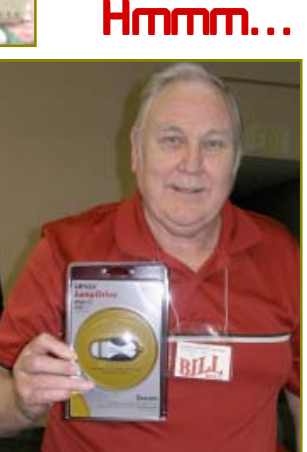

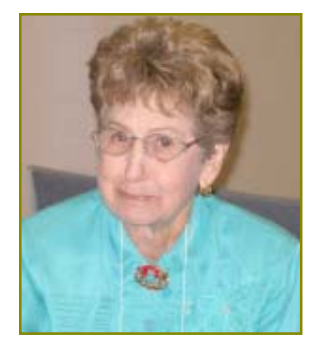

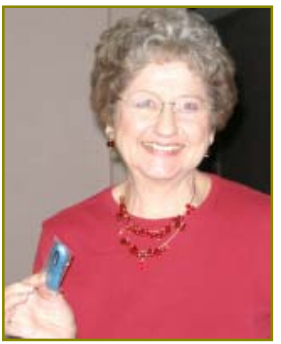

More Pictures On Page 10

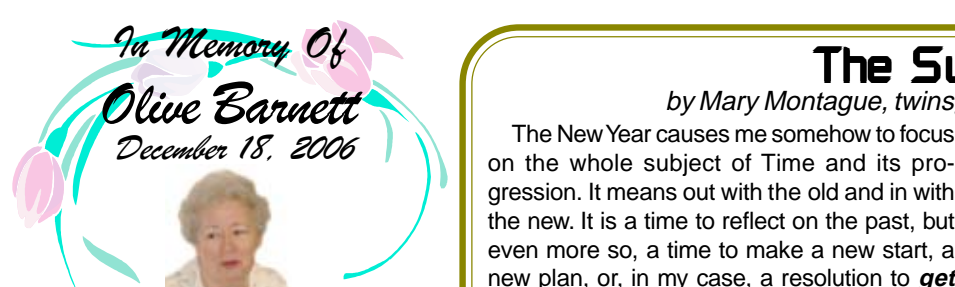

 *Olive's family was kind enough to keep her friends and the club posted about her sudden hospitalization and condition. She had a brain tumor that was found to be terminal about a month before she died.*

 *She was a sweet, upbeat person who enjoyed doing for others. She was also blessed with a large, loving family.*

 *Olive attended the Windows & More* SIG *for a long time and had many friends in the club. She loved to e-mail and to do her family's geneaology with Family Tree Maker. We will greatly miss her in our lives.*

#### **IBM/PCUG** MEMBER WEBSITES

**DAVE & BECKY HEMP** www.c-zone.net/dochemp/

**JACK MCAULIFFE** Real Estate Broker www.realtyphoto.com

**KITTYSTONE PERSIANS** Lynn Johanson kittystone.com

**MEXICAN-TOURS www.mexican-tours.com** Lyle VanNorman lyle@mexican-tours.com

**QUESTIONED DOCUMENT EXAMINATION** Mary Ann Czermak www.documents-examiner.com

**REDDING REAL ESTATE** Rick Goates www.reddingrealestate.net

**RON COLE JR.** www.houseofspecialtygifts.com

Publicize Your WebSite Here for FREE! **(Members Only Please)**

# The Surfboard

by Mary Montague, twinsgranny228@aol.com

on the whole subject of Time and its progression. It means out with the old and in with the new. It is a time to reflect on the past, but even more so, a time to make a new start, a new plan, or, in my case, a resolution to **get organized**. It is a time to clear out the accumulations of the past (closets, files, sock drawers, the garage, whatever). Throwing out the old calendar and starting the New Year with a brand new blank one really energizes me. This year instead of having calendars all over the place, I decided to consolidate everything into one calendar on line.

With **www.google.com/calendar** you can keep track of all important events in one place, find events you might enjoy, even send invitations, and receive the RSVP's. There are several ways to add events or import events from other programs. For those who use gmail, it recognizes when messages mention events, so when you receive e-mail about an event you can easily add it to your calendar with a couple of clicks. You can invite people to any event by adding their e-mail addresses to the Guests section. Event reminders can be by email, popup window or text message right to your mobile phone. You can also create multiple calendars to keep your personal calendars separate from your organization's calendar and/or share calendars with those of your friends or associates and still control who sees it, and you can specify those with whom it is to be shared. Over all it offers a lot of flexibility.

In addition to actual calendars which can be personalized and constructed to fit your needs, there is a variation of the calendar knows as the almanac, which is an annual publication containing not only a calendar of the coming year, but may contain a treasure trove of information about a wide variety of subjects. My favorite almanac is **www.far mersalmanac.com**, which provides statistical information, long range weather forecasts for seven different regions of the country, other weather facts, astronomical events such as eclipses, meteor showers, moon phases, tidal information, etc. For gardeners there is a

calendar of the most or least favorable dates for planting different fruits and vegetables

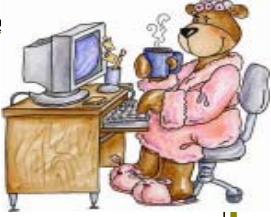

and other garden chores. (January and February are currently posted.) The astronomy section has links to other web sources such as best times to view meteor showers, moon and sun setting and rising times, "Astronomy Picture of the Day," which has accompanying explanations by professional astronomers, "Earth Observatory," which has articles based in many cases on images from Space provided by NASA. One link, called "Best Days," tells best days to bake, can, fish, cut hair, quit habits and other activities. Other sections provide recipes, and helpful hints. "Yesteryear" is a delightful sample of articles from the 190 year history of the Old Farmer's Almanac. And of course there is a pitch to buy the printed 2007 edition of the Almanac, which is, I think, not such a bad idea. I have spent many pleasant times reading through its pages over the years.

Another almanac of sorts that I enjoy is **www.writersalmanac.publicradio.org**,

even though it is a bit of stretch to be included in the subject of calendars, per se. It is hosted by Garrison Keillor, known more for his program "Prairie Home Companion." on PBS. He has edited anthologies of poetry and has also written several books himself. This website is related to another of his radio programs, called "Writers' Almanac." Every day he starts out with a poem, and follows it with information about the author. He follows with literary and historical notes which also change daily. For example a typical entry might begin, "This day in 1841…" an article about Herman Melville's life as a whaler, with links to his works and where to obtain them. If you have ever wanted to find a poem for a particular occasion or just to refresh your memory, you will find a link that will find an appropriate selection by subject, first line or other clues. For any lover of literature, a daily check of this website will be very enjoyable.

Welcome To New Members And Renewals Bill & Judi Ball Josie Cozens & Donna Whitlock Eugenia *Aoodman* Roland Henry Dale Inman **Shirley Parker Alice Pringle** Marge Stewart

## **Bits And Pieces**

by Rush Blodget; IMB/PCUG of Redding, rblodget@snowcrest.net

#### **VISTA**

The PC Magazine for January 2007 is devoted almost entirely to a discussion of Vista. The lead author, John Clyman, feels that the changes from Windows XP are indeed substantive, i.e. better security, better apps, network enhancements, improved graphics support, and more. He does not recommend rushing out to buy it if you currently have Windows XP and it is running smoothly, however, he comments that Microsoft's support life cycle reflects the discontinued sale of Windows XP after another year and a phasing out of its support.

You can determine how well your present computer will support Vista by logging on to Microsoft's Vista Upgrade Advisor at www.windowsvista.com/ upgradeadvisor. Several components of Vista are currently available for download and use with Windows XP such as Internet Explorer 7, Windows Media Player II, and a desktop search utility.

Some of the significant improvements are: (1) Improved Security in that User Account Control requires all persons including administrators to operate with reduced credentials to prevent execution of commands that could expose the operating system to danger, (2) a new Start Menu that enables a person to launch Windows Explorer by typing in a path or a filename, (3) upgrading to Internet Explorer 7 (the author states that he doesn't consider IE 7 as good as Firefox or Opera, but that he considers it an improvement over IE 6.0 in that It provides integrated search, live icons that give a visual preview of a document, and an app to open it), (4) the use of tabs to make easier task switching, and (5) improved backup with full disk imaging.

Some other features are: tracking of frequently used programs and pre-loading them, ability to use flash memory on a USB drive as a supplemental swap file, support for hybrid hard drives with built in flash memory caches, permitting of Windows Defender to run scans in the background, and the automatic performance of drive defragmentation.

#### **HARDWARE SUPPORT**

There are two different logos for levels of certification: One states, "Works with Windows Vista" which reflects a basic minimum of compatibility, whereas "Verified for Windows Vista" implies that advantage can be taken of most Vista features. Vista supports DirectX 10 which enables more photorealistic games and simulations.

Two Separate Versions of Home Vista and Business Vista: Vista Home Basic is a no frills operating system loaded onto low cost computers The price is \$99.95 for the upgrade edition and \$199 for the full package. Vista Premium is designed for mainstream PC users with a new graphics engine, Media Center and tablet PC features, DVD playback, authoring, and the burning of DX10 for games. This will be preloaded on mid-range to high-end consumer PCs. This upgrade will sell for \$159 and the full version will sell for \$239. It was recommended that if upgrading one should bypass the Home Basic version and get the Home Premium; at least 2 GB of RAM is desirable for this latter version. **THERE ARE ALSO TWO VERSIONS OF VISTA FOR BUSINESS**

The first is entitled Vista Business. It will be preloaded on business PCs and contains business backup tools, Windows Meeting Space, IIS Web server and Windows Fax and Scan, but does not include Media Center. The upgrade is listed at \$199 and the full edition is listed at \$299. The second business version is called Vista Enterprise and is intended for use by large global organizations. It contains the standard business edition plus hardware based encryption, runs Unix apps, and has multi-language support. It is not available for retail purchase.

That fifth version is termed Vista Ultimate and is intended for professionals, tech enthusiasts and gamers. It contains all components of the Home Premium edition plus the Vista Business edition. It will sell for \$259 for the upgrade and \$399 for the full edition.

The author states that if you were to install Windows Home Basic on a low-end machine that you will need to install it fresh and re-install all the apps — one cannot upgrade to Vista Basic — only to Vista Premium or Ultimate. He further states that If you were to upgrade to Vista Ultimate on a low-end (500 MB of memory) machine it would take more than three hours to load and would still have the look and feel of Home Basic.

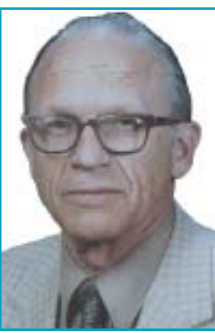

He comments also that there are both 32-bit and 64 bit version of Vista. The 64-bit version is useful mainly for those persons doing high-end graphics, scientific computing, video and others using large files. There will be a need to obtain some new drivers. It also does not support some legacy apps.

The editors of PC Magazine ran into considerable difficulty attempting to up-grade Windows XP to Vista by installing it over an existing operating system, however, doing a clean install also had its problems due to the need to do a back up.

All in all it would seem that the best course of action might be to wait, and then buy a new system with Vista preloaded.

## Vendor/Evaluation Program

Contact: Jane Quinn at: qjquinn@charter.net

As a member of this club you are eligible to request Review Software from vendors who support User Groups. See the club's Website on the Evaluation Program for details of this great resource!

Below is the current list whose review is scheduled to appear in the **Motherboard** 

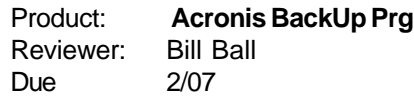

Please note: Software and hardware companies are quite generous in providing their products for review by individuals and therefore these companies (not IBM/PCUG) dictate the time limit for these reviews, and will not permit a review of another product by their company until the current review is turned into them.

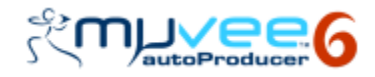

## Coming In February! David B. Whittle

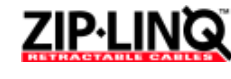

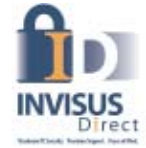

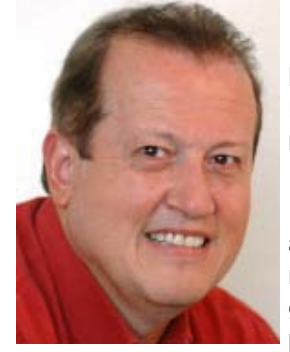

**David B. Whittle, author of "Cyberspace: The Human Dimension" and named by Working Woman Magazine as "one of America's most original technological thinkers," and Contributing Writer For Smart Computing will be giving a special multi-user group presentation you won't want to miss! "You'll be dazzled, I promise." – Steve Bass, PC World**

**So mark your calendar now for our general meeting on February 20, 2007!** Join us for an enjoyable time as Dave demonstrates and introduces you to products, technologies, and services that you're sure to love! Discover hidden gems from companies around the world such as muvee, Zip\*Linq, and Invisus — each with outstanding, innovative technologies and offerings guaranteed to improve your life. You'll have a chance to see some great software programs and products in action and learn more about how to enjoy peace of mind through fun and safe computing, even in the face of an unprecedented wave of criminal attacks on PC users

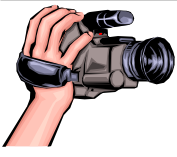

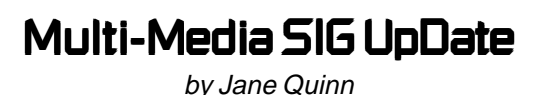

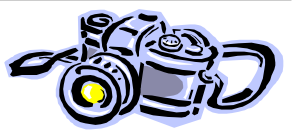

S.I.G. Group meetings are every Thursday at the Senior Center in Anderson from 1 – 3 pm. Weeky meetings this month are on Jan 18 & 25. Only members will be able to use the club's laptop to burn their DVD movie projects. Our next monthly meeting will be Jan 20. And on Feb 17, a week earlier than usual.

Microsoft's Media Player 11 will be our focus this coming month. Many of our members have discovered the usefulness of digital music. They are eager to learn the new terms, software innovations, and new devices. We will discuss those new online music services like Urge, Rhapsody, and Yahoo. And together we will unravel the fine points of these types of services. In addition, we will walk through the Vista Digital Memories Demo sent to the group by Microsoft's Mindshare support team.

We will also preview and discuss the new MS service, **Office Live**. It is a new type of free Web hosting service. Create your own domain name at no cost. Also, we will look at **Window Live** services. You will need a hotmail or a net passport to use these services on your own.

I recently used the **Live Search** service, images of a cartoon graphic for a PowerPoint slideshow. Instantly I had a choice of over 1,000 images to download and use, all free. I found a great Garfield cartoon in a matter of seconds.

In the meantime, if you are curious about Microsoft's new operating system Vista, go to the site www.microsoft.com/ windowsvista/features.

Hope to see you at the next meeting!

## Microsoft Mindshare Gift Box To CUG

by Jane Quinn

#### **Microsoft 's Mindshare support service for User's Groups.**

Our club is a member of the Mindshare User's Group community. Often throughout the year we receive great gifts (including Office Suites and higly popular programs, such as Digital Image) from Microsoft Mindshare. And again we have just received a " Windows Vista Launch Kit" to start the new year with. There is a Windows Vista Storybook (overviews of many devices and applications designed to work better with the New Vista). A Windows Vista Media DVD, featuring collection of useful tools, interactive experiences and demos to help you get started: A T-Mobile Day Pass good for 24 continuous hours of wireless internet service at thousands of T-Mobile Hot Spots. A Windows MarketPlace Info Card (shop for Vista products including new software). A *Windows Vista Magazine* filled with expert advice. A MicroSoft Office Live Trial Card, which takes your business on-line with Office Live Basics. A Belkin Easy Transfer Cable, allowing you to easily copy files, photos, etc., and settings from a PC running XP. All of these materials are available to our members. Please contact Jane Quinn or any board member if you are interestsed in learning about Vista. Or more about Mindshare. The more we interact with Mindshare by checking out their website, the more they can do to help our organization.

## Digital Image Suite Plus

Ed Beaulac, CUG of Redding, edbeaulac@gmail.com

I would like to thank Microsoft and our Vendor Relations person Jane Quinn for providing Digital Image Suite Plus, for review.

When using film to take pictures, we are limited to the results from the photo processor. Digital Image takes average photos and turns them into great photos. It is intuitive and user friendly, capable of professional results.

The Suite is composed of two separate programs. Digital Image Suite 2006 and Pinnacle Studio v.10.5. Printed manuals were not supplied, but can be downloaded. The Help section provides excellent assistance. There are five must see video clips demonstrating major features.

In Edit mode, Auto Fixes handle color, exposure, contrast, and levels. The program automatically fixes your image. You can accept or reject the suggested changes. I would guess that at least 95% of your photos could be handled in this mode alone. If special problems are present, then proceed to Touchup.

Touchup starts with Color and Saturation. As you try different combinations of Source lighting, Saturation, and Color Balance, you really begin to appreciate the possibilities open to you. Other options in the Touchup are, Exposure and Lighting, Fixing Red-Eye, Smart Erase, Blending Brush, etc.

Attached are before and after photos of my daughter kayaking. The disposable camera was processed at Costco, then digitized. The sharper image was improved in Auto Fix. Even if you do not have a digital camera, you can use this program to improve film pictures once you digitize them. The second set of photos demonstrates layering, i.e. taking part of one

photo and placing it on another background.

There are many other features of this program that can not be listed here. As with any powerful program, it takes time and effort to learn to utilize it to its greatest potential. Check it out. It will be worth your time and money.

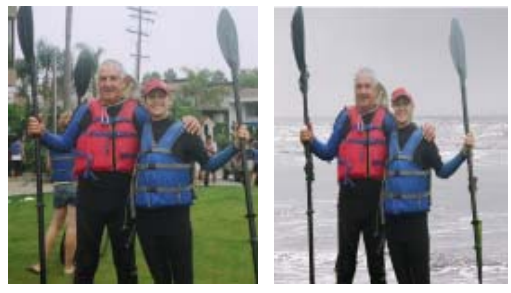

**PINACLE STUDIO V10.5**

I have used Photo Story 3, to make DVD/CD videos using digital pictures. The program utilizes a slideshow and adds animation by panning from one part of the picture to another, creating the impression of motion. However, it has a limitation of three hundred photos and lacks a certain control of the music. Studio lets me use segments of a song. If a song has a long introduction, I can cut it out and go straight to the main melody.

Studio lacks an Automatic Mode for the length of the pan. A pan from one small area to the whole picture will take more time than a pan from a  $\frac{3}{4}$  v to a full view. If both pans are the same time, the motion will appear uneven. Photo Story 3 has this feature, Studio does not.

Studio can also take a complex picture and pan and zoom into multiple vignettes of the photo.

Studio starts by capturing your videos, or photo and placing them to the top left. To the right is a screen to preview the videos, music, titles, etc. The bottom half of the window can be set in either a timeline or storybook mode. For videos, I found the timeline mode was better because it indicated the length of the video clip. Editing the clip could not be easier. Highlight the clip and hit the Preview button. When it comes to a spot where you want to cut, click the razorblade-like icon on the toolbar and it cuts it. The cutout segment can be deleted, or moved forward or backward.

You can add Menus to your presentation. This lets you divide your video into as may segments as necessary. Each menu has a button to click to take you to that part of the video without having to view all the material before it.

Transitions can be added between clips or between photos. Transitions are those special effects you see on TV to move from one theme to another. Using them helps separate themes, but overuse can be distracting.

I particularly like the program's ability to mix photos with video clips. You may have a perfect photo that fills a gap in your video filming. You just drag and drop at the right spot. You can even import cartoons or clip art if desired.

You can add music as a background. The speaker icon points you to a wide variety of sound effects. Find what you like and drag it to the timeline. Music is easily added, either yours or that provided by the program. Highlight a tune and preview it, then drag it to the timeline. What is really awesome is the ability to mix sounds. For example, you may have included a running commentary while filming your video. You can keep this, delete it, or add a new commentary.

## Member Needs A **Used Computer**

Did you recieve a PC this year? And need a new owner for your old PC? **Bernice Bennett** is looking for a PC Unit (tower only) or laptop with a USB 2.0 card compatibility. **530-365-7427 bbennett75@sbcglobal.net**

## List Of Gifts Chosen By Participants At The 2006 Christmas Party

Humorous Card Software 7 Jump/Thumb Drive Variety Packs 2 Optical & Wireless Mice Wireless Keyboard & Mouse 3 Large CD Wallets 3 Large Photo Paper Packs 3 CD-R Spools, Some with Cases 2 DVD-RW Spools

HomeTown Dinner Certificate CD Player & Head Phones Surge Protector **Shredders** Rolling File Cart Cordless Phones Desk Lamp Anchor Hocking Casserole Dish

## Should You Upgrade To Vista?

by Brian K. Lewis, Ph.D., a member of the Sarasota PCUG, Florida, www.spcug.org, bwsail at yahoo dot com

As regular readers of this column know, I have been using the beta version(s) of Vista and writing about my experience. I'll grant you that I haven't covered every aspect of the Vista experience. However, it is difficult to touch on everything in an operating system as massive as this. The best I can do is pass on comments on the parts I use frequently. As to the answer to the upgrade question, it's "maybe." I'll give you some of the pros and cons related to my experience.

In deciding whether or not to upgrade you need to determine if your hardware is adequate to run Vista. The system I am using has 768 MB of RDRAM, a 1.2 GHz Intel processor, and an NVIDIA GeForce 2 MMX video card (a correction from previous articles) and an 80 GB hard drive. Frankly, I don't think you would want anything less. A faster processor combined with 1 GB of RAM would be the minimum in most situations. You will also need a DVD drive, as Vista will be sold on DVDs only. From what I have learned it appears that Microsoft will produce only one DVD, but it will contain all the consumer versions of Vista. When you pay for the Vista Basic version and start the installation, the product key that you have to enter tells the setup program which version to install. Then if you decide you need to upgrade to a version with more bells and whistles, you get a new product key that unlocks and installs the upgrade version you paid for. I've already seen some comments on the web that the hackers will be paying for Vista Basic and then will hack the DVD to install the Ultimate version. Let's hope not!

So if you have sufficient hardware then you can go to the next step. What is there about Vista that's better than XP? (Note that if you are still running Win98 or WinMe, plan on upgrading. Both Vista and XP are vastly superior to either of these older, non-supported operating systems.) One thing I found that I really like is Vista's ability to go to the Internet to find device drivers for hardware. It did this very successfully for my sound system. I also installed an external hard drive that usually requires me to dig out the manufacturer's disk to get the necessary drivers. XP frequently forgot the driver and would have to reinstall it whenever I

plugged the drive into the USB port. When I plugged the drive into a USB port on my Vista computer, there wasn't even the usual found new hardware notice. So I went looking and in "Computer" I found the hard drive identified and was able to access the file on it. So I just went ahead and did a complete backup. Vista's backup software found the drive and did the complete backup in the background while I continued working. This process did not work with my Epson scanner. Vista did some searching and then said I needed to visit the manufacturer's web site to see if software was available. So you can see that this Internet process doesn't work with all hardware.

Another thing I like in Vista is the added security. I don't like that the firewall is only a one-way blocker, but the scheduled daily parasite check is valuable when you have a cable or DSL connection to the Internet. I don't find the User Account Control (UAC) system to be intrusive as some others have reported. Even when I am working in the Administrator account it is not a problem. I think having to enter a password to carry out operations that affect the system/registry is a good idea. It is one more barrier for any malware to overcome. In addition, when I am working in User mode and want to install a new application, I don't have to remember to right-click the install file and select "Run As." Instead, when I double-click the file I get a permissions window with the Administrator name and a box to enter the password. Much easier and much quicker way to get on with the installation.

I also like the change that has been made in the Start/All programs menu. It keeps you from having to search through multiple columns of programs to find the one you want. Scrolling through a single column list is something I find easier to do. For new computer users, the use of an icon in place of a "Start" button may not be intuitive. However, placing your cursor on the icon does cause the word "Start" to pop up just above the icon. One of the interesting little facets is the speed with which informative small windows pop up when you place your cursor on an icon. There is really no apparent delay, which is quite helpful.

Another change I like is that there is a search box in every directory window. You don't have to go back to the Start menu to initiate a search. Also, your searches can easily be saved. You have the options in each window to select files to burn to a CD/DVD, e-mail, or print. These selections are made using a menu across the top of the window.

When it comes to CD/DVD burning there is one aspect I don't like. That is that the default mode calls for formatting the CD or DVD so that it functions like a removable drive. Microsoft refers to this as the "Live File System". The problem with this is that the CD/DVD may not be readable in other computers. Their warning implies that the "Live File System" can be read in computers using the Windows XP operating system. However, I found this to be inaccurate, at least as far as the beta versions were concerned. It may be different in the final release version.

You can change the formatting method to "Mastered." This is the usual way you burn a CD/DVD by copying all the files for that disk at one time. CD/DVDs formatted for the "Live File System" can have files added by "dragging and dropping." You can also add and erase files. However, on a non-rewriteable disk the file is still there even though it is not accessible. Frankly, there are other burner software programs that I prefer. The third party programs also work much faster than the Vista application.

In Windows XP when you have a file folder open you can move or copy a file that has been selected. When you click on the move or copy icon on the right side of the window you get a browse window which allows you to select a destination either on your local computer or a computer on your network. Vista does not have this function. To move a file or files, you must first select them to be copied. Then you have to go to the destination window and select paste from the rightclick menu with your mouse. Then it's back to the original window to delete the files you have copied to the new location. If that sounds like a roundabout procedure, well it is. The XP procedure is cleaner, faster and easier.

Networking is another area where there have been some improvements made. However, if you have a network with both XP and Vista computers, there are still some bugs that have to be worked around. The Windows Help files have eliminated the references related to networking with XP computers. There are no references to the fact that the new Internet protocol, IPv6, needs to be installed on XP computers for them to be net-worked with Vista computers. I couldn't even find the web page reference in the Help file that should give me the details on installing IPv6 on XP computers. Again, this may be changed in the final version or the current build I'm using may not need to have IPv6 installed on the XP computers. But that is something I haven't been able to determine.

The biggest drawback I see to Vista is the pricing. The \$99.95 upgrade for the Home version is the same as with XP Home. Except, this lowest cost upgrade gives you only Vista Home Basic. This version has fewer capabilities than does XP Home. The version of Vista that comes closest to matching XP Home is Vista Home Premium and it carries a premium price; \$150.00 to upgrade. Vista Home Basic lacks the Windows Media Center, DVD video software, and wireless networking provisioning. This latter capability, if available, would provide automatic configuration of laptops in WiFi hotspots. Vista Home Basic does not allow for scheduled backups and does not include backup to a network device. Neither Basic nor Premium allow for image-based backups. They also do not support motherboards with two processor sockets. How this will play out with the Intel Core 2 Duo processors, I really don't know. Vista Home Basic also does not have the new Aero graphic interface. That is found only in the Home Premium, Business and Ultimate versions. Unfortunately I can't tell you about the Aero interface as my computer doesn't support it.

Vista Business is the next higher priced version. It is \$199.99 for the upgrade. Al-though it has the imagebased backup capability and wireless networking provisioning, it lacks Media Center capability and as well as the Movie Maker and Video production capabilities. You would have to obtain third party software for these functions if you have a need for them.

So if your only interest in using a computer is for e-mail, web surfing, word processing, then you might be satisfied with Vista Basic. However, you would be just as well off to stick with XP Home for the time being. If you are running a small business from your home you would probably be quite satisfied with Vista Home Premium. So who would need Vista Business or Ultimate? The business version might be useful in a small business with a wired or wireless LAN or where employees require laptops with wireless functions. It also has integrated Fax & Scan software. However, if you needed the Movie Maker, Media Center, or video production capability, then you would have to move up to Ultimate. That has an upgrade price of \$259.00.

If you are concerned about the security of Windows XP and the frequent security patches Microsoft has to release, then you can consider that Vista is more secure. That doesn't mean it will never need security patching. Quite the contrary. Any OS, especially one as complex as Vista will have hackers attempting to find its weak points and that will result in the need for security patches.

My concluding thoughts on this are that you will eventually have to move to Vista, unless you want to try an alternate OS such as a Linux version or a Macintosh OS. There are emulator programs for both Linux and Macintosh that permit you to run most Windows software. If you aren't one that always needs the "latest and greatest," then you might consider waiting until you purchase a new computer with Vista pre-installed. I certainly wouldn't recommend that anyone rush out and upgrade as soon as Vista hits the market. Wait a while, possibly until the first patches are available or further reviews of the final market version are available. There also may be some "street pricing" that will lower your cost of upgrading. Vista appears to be an improvement over XP, but for the average user, it is not a "great leap forward."

Dr. Lewis is a former university & medical school professor. He has been working with personal computers for more than 30 years. He can be reached via e-mail.

The Editorial Committee of the Association of Personal Computer User Groups (APCUG), an international organization of which this group is a member, brings the three articles on Pages 8, 9 and10 to you.

## Protecting Your Outlook Express EMail

by Ron Farren, a member of the Keowee Computer Club of Oconee County, SC, Ronfarren@mindspring.com, kkeyword.tripod.com/

There are, as usual, several ways to protect yourself from a drive failure and loss of your e-mail. This tip is for users of OE (Outlook Express) only.

Your e-mail is all stored in a single folder and, if you can find that folder, you will find that it contains a large number of files. Most of these files will have the extension of ".dbx" if you are configured to show the extension. Microsoft uses a proprietary format, which makes these files quite difficult to view except with OE. In addition, the individual files are not useful without the index, which is stored in a separate file within this folder. If you want to backup your e-mail, it is possible to

save the entire folder someplace. It is relatively easy to copy the entire folder to an external drive or to a second drive. Should you experience a problem that causes the loss of your e-mail, you can merely copy the folder back to its original location. Sounds simple enough.

First, you have to find the folder. That is done via Tools/Options/Maintenance. There you can click on "Store Folder" and it will have the address of the folder you are looking for. You may notice that it is really buried deep into the system. Now that you know where it is, you can copy that address for future reference and periodically save the folder as backup. If you are not satisfied

with trying to remember the default location of the messages, it is simple enough to move the folder somewhere else. For example, you could place the folder directly on the C: drive which would make it easier to find next time. That can be done by clicking "Change" and following the instructions. An even better solution is to place the e-mail folder on a separate partition, which prevents it from being destroyed if your C drive should be corrupted by some foreign invader.

Changing the location of the e-mail folder will automatically move all your e-mail to the new location.

Continued on Page 10, Bottom of Page

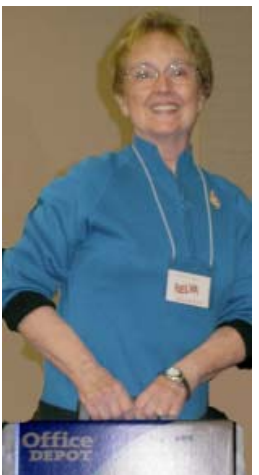

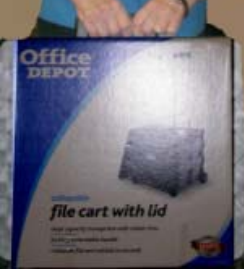

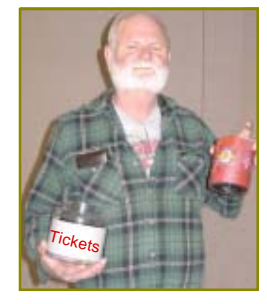

Lyle VanNorman took on the job of "number caller." Unaided by a microphone, Lyle did a masterful job of clearly calling out the numbers.

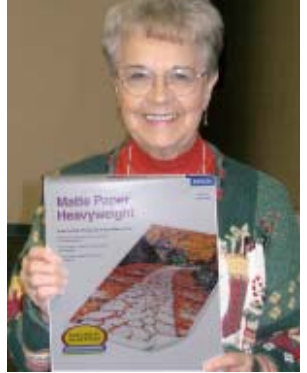

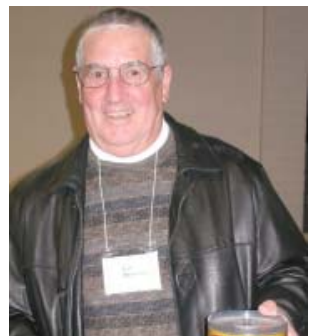

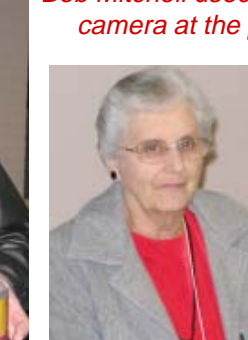

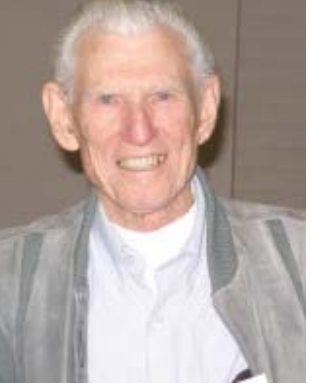

Bob Mitchell used his new

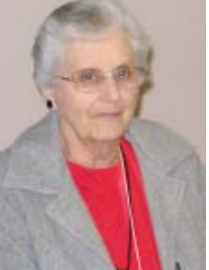

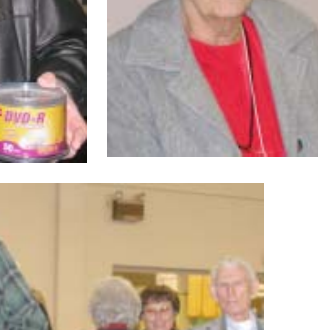

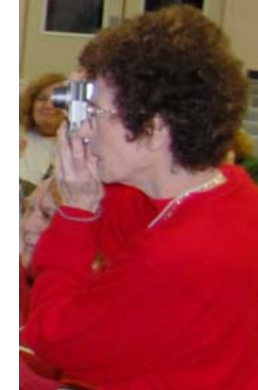

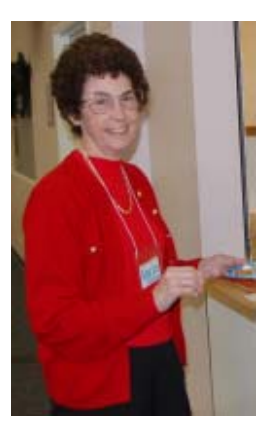

camera at the party. Anna Lee Horton, our official photographer by default, really enjoyed Bob's joining her this year for the busy task.

You both did a terrific photographer's job! Thank you.

Eugenia Goodman, Membership Chairman, (to the left) handled the refreshments with Del's help (her husband) and Tonie Church's (in tourquoise below).

There would be no coffee at all of our meetings if not for Eugenia and Del! Thank you for the whole year!

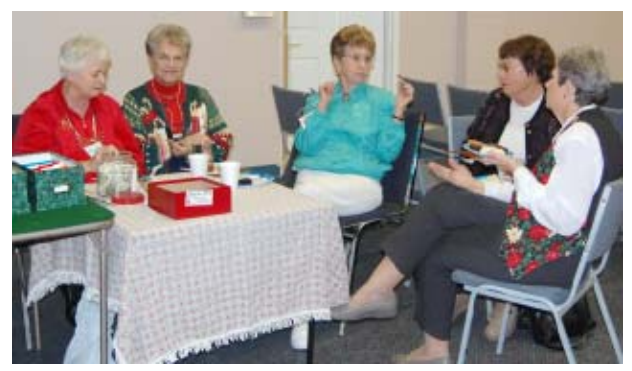

Ticket Table Goof-off Time! (Anna Lee and Bob were very busy taking photos all evening.)

messages saved on the server — only the ones you intended to keep anyway.

One additional thought. If you decide to move the e-mail folder, why not move it into My Documents? If you have already made sure you keep all of your critical information in My Documents, wouldn't it make sense to put your e-mail there also? Now you can merely copy My Documents to that external drive once a week and you should be pretty well protected from major disasters.

It really pays to learn how to maintain and protect yourself. Once you have set up a procedure like this, it becomes something you can easily do once a week and feel more secure.

Computing should be FUN!

### So now you know how to save and restore your e-mail. However, there is an-**PROTECTING OUTLOOK** Continued from bottom Page 9 It was a busy time checking out the gift table!

other step you may wish to take. Suppose you decide to backup you e-mail once a week or every seven days. Should you have to restore the backup, you will only lose seven days worth of e-mails. Would you like to know how to recapture them, also? The answer lies within the options available in OE. The following will work with most ISPs although there may be some that do not allow this feature.

Open Tools/Accounts, select the account you are concerned with and select Properties/Advanced. Place a checkmark by "Leave a copy of messages on server." Now place a checkmark by "Remove the messages after" and set it to 8 or 9 days. Now place a checkmark by "Remove from server when deleted from Deleted Items." Now your e-mail server will retain messages for 8 or 9 days. You don't have to worry about OE retrieving the messages each time you connect to the Internet since OE maintains an index of downloaded messages and will not download the same message a second time. However, if you have to restore from a backup, that index will not be up-to-date and the messages will be downloaded again. By telling the server to delete messages when you have deleted them, that should reduce the number of

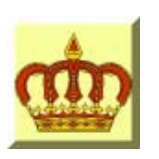

## **Crown Camera**

Imaging Experts

M-F 8:30 - 5:30 Sat. 9 - 5

Digital Cameras Photo & Printer Supplies

530-243-8333 or 800-655-4256 FAX: 530-243-4978

1365 Market Street Redding, CA 96001

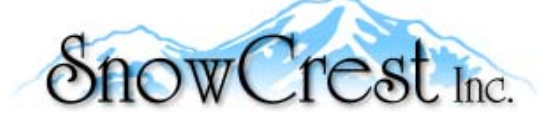

"Northern California's Finest and First Internet Provider"

**UNLIMITED INTERNET ACCESS Starting at \$15/month! DSL & Wireless Access, Web Design & Hosting Services www.snowcrest.net (530) 245-4698 / (530) 926-6888**

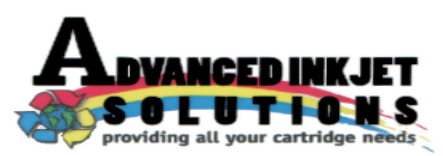

**Stop throwing away your inkjet cartridges! Let us refill them and save up to 60% We also offer services for toner cartridges**

**2521 Hilltop Drive (Across from Big 5) Redding, CA 96002** ive (Across from Big 5) Redding, CA 96002<br>Phone 530-222-INKS (4657) Editor, Judi Ball 275-4632

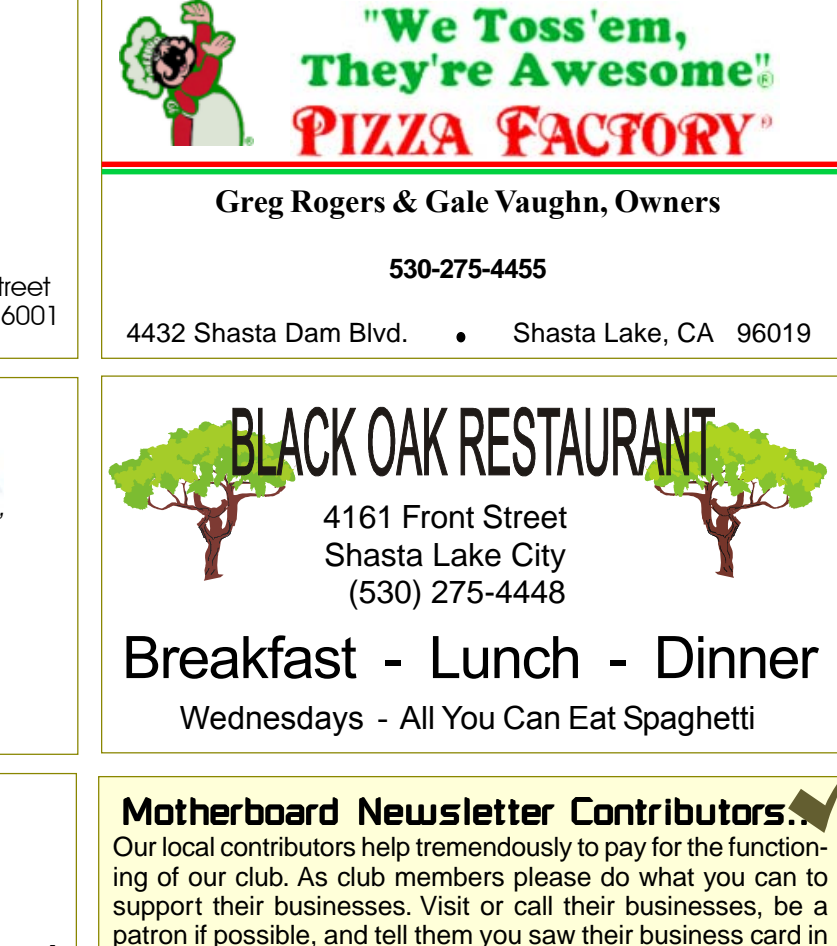

the club's newsletter. Also, if you have or know of a local business that would like to advertise in the Motherboard, please give them the editor's phone number for the details of becoming a Contributor.

jebed@charter.net

#### Name(s):  $\blacksquare$ Address: \_\_\_\_\_\_\_\_\_\_\_\_\_\_\_\_\_\_\_\_\_\_\_\_\_\_\_\_\_\_\_\_\_\_\_\_\_\_\_\_\_\_\_\_\_\_\_\_\_\_\_\_\_ City:\_\_\_\_\_\_\_\_\_\_\_\_\_\_\_\_\_\_\_\_\_\_\_\_\_\_\_\_\_\_\_\_ State: \_\_\_\_\_\_\_\_\_ Zip: \_\_\_\_\_\_\_ Home Phone: \_\_\_\_\_\_\_\_\_\_\_\_\_\_\_\_\_\_ Business Phone: \_\_\_\_\_\_\_\_\_\_\_\_\_\_ \_\_\_ E-mail Address: \_\_\_\_\_\_\_\_\_\_\_\_\_\_\_\_\_\_\_\_\_\_\_\_\_\_\_\_\_\_\_\_\_\_\_\_\_\_\_\_ \_\_\_\_\_ \_\_ Date: **Not A Renewal Reminder Membership Application IBMPC Users Group Of Redding MAIL TO: IBM/PC Users Group of Redding, P.O. Box 494778, Redding, CA 96049 (For general information call any Officer or Director listed on Page 2) \$25.00** DUES PER YEAR □ New □ Renewal  $\square$  Cash □ Check

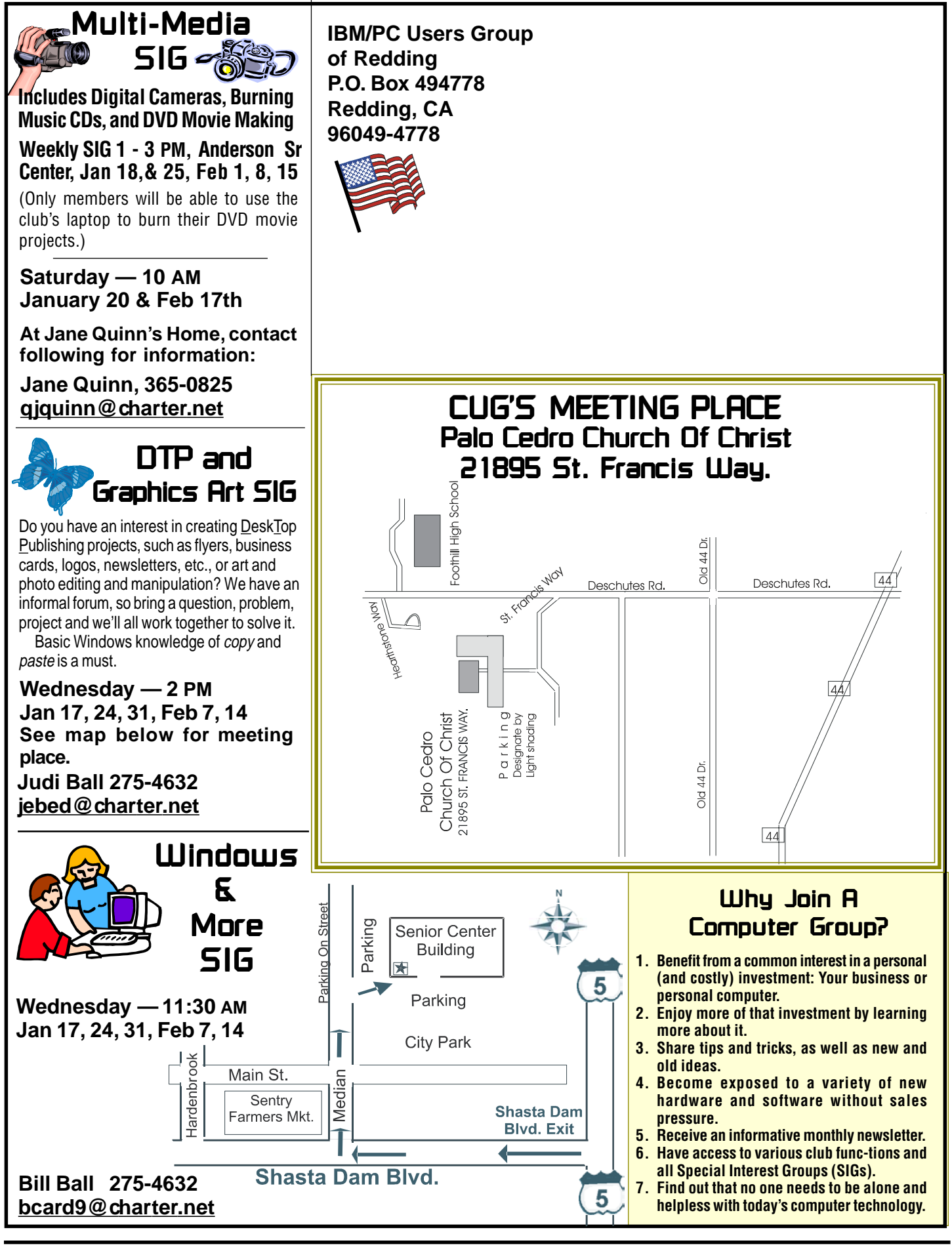